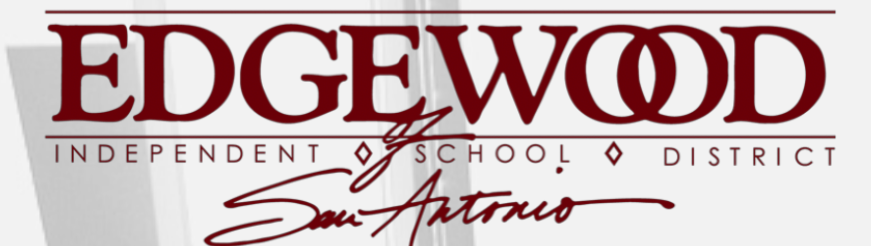

PROFESSIONALISM ♦ ACCOUNTABILITY ♦ COMMUNICATION

## Requesting Access

### **FIRST YOU WILL NEED YOUR STUDENT'S PORTAL ID**

Each student is assigned a specific portal ID (different from their student ID). This can be obtained by contacting your student's **WINS teacher.**

### Create a New Parent Portal Account

### **GO TO PARENT PORTAL [WEBSITE](https://txconnpa.esc20.net:444/paew/login.aspx)**

Look for this prompt:

**New txConnect User?** If you need to create an account, click here

# Parent Portal

## Enter Registration Information

Registration

User Name:

User Info - Step 1 of 3 Please provide a user name, password, and e-mail.

Help

Must be between 6 and 25 alpha-numeric characters. (example: ABC5555)

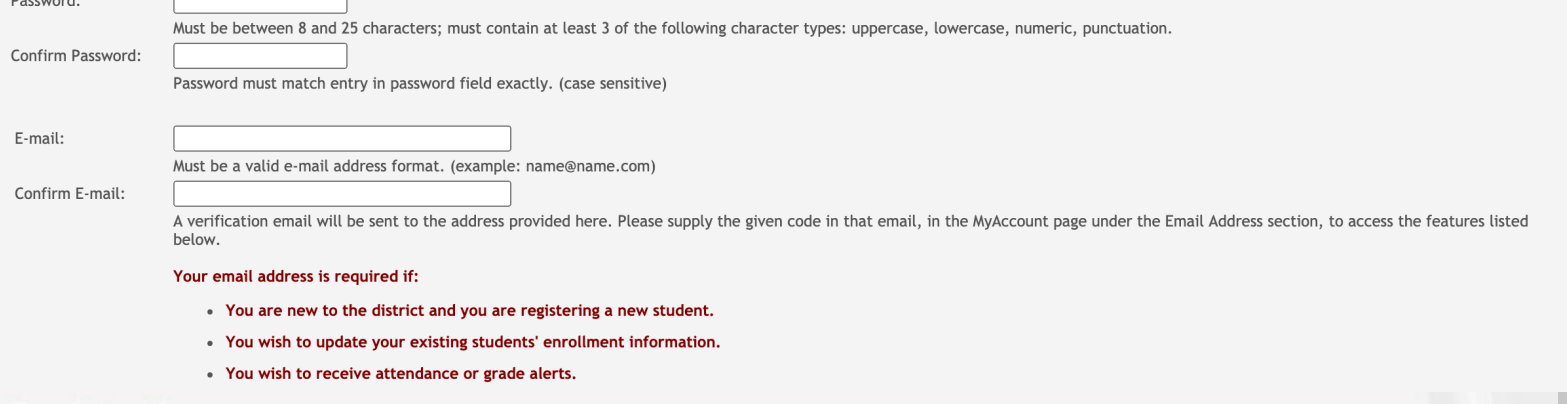

### Registration

#### Hint Question - Step 2 of 3

Select a question and enter an answer to help you retrieve your password if it is lost.

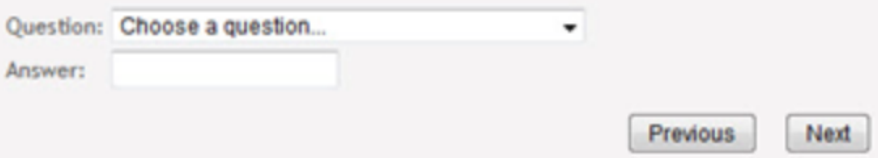

#### Registration

#### Add Students (optional) - Step 3 of 3

Please provide a Student Portal ID and birth date for each student you wish to add. If you do not add a student at this time, you may add one in your profile later. If you are new to the district, please skip this step. Your Portal ID will be given to you by your students' campus.

Accessing your student's grades & attendance online

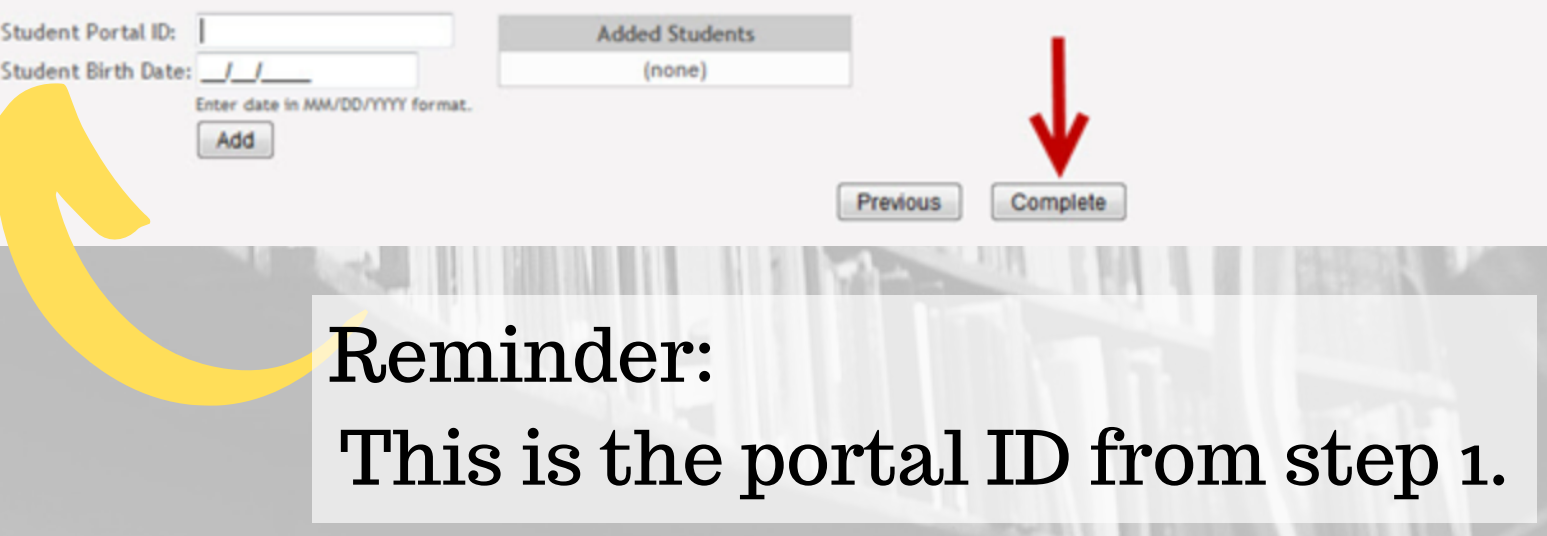